# D-FMEA according 7 steps of AIAG/VDA FMEA Handbook 2019

By Dimitri Daudrich

www.fmeaschule.de

MEA Schule<sup>:</sup>

(3) https://www.maps.google.de

### About Me **Dimitri Daudrich**

37 years old, married, 1 child (9 months old)

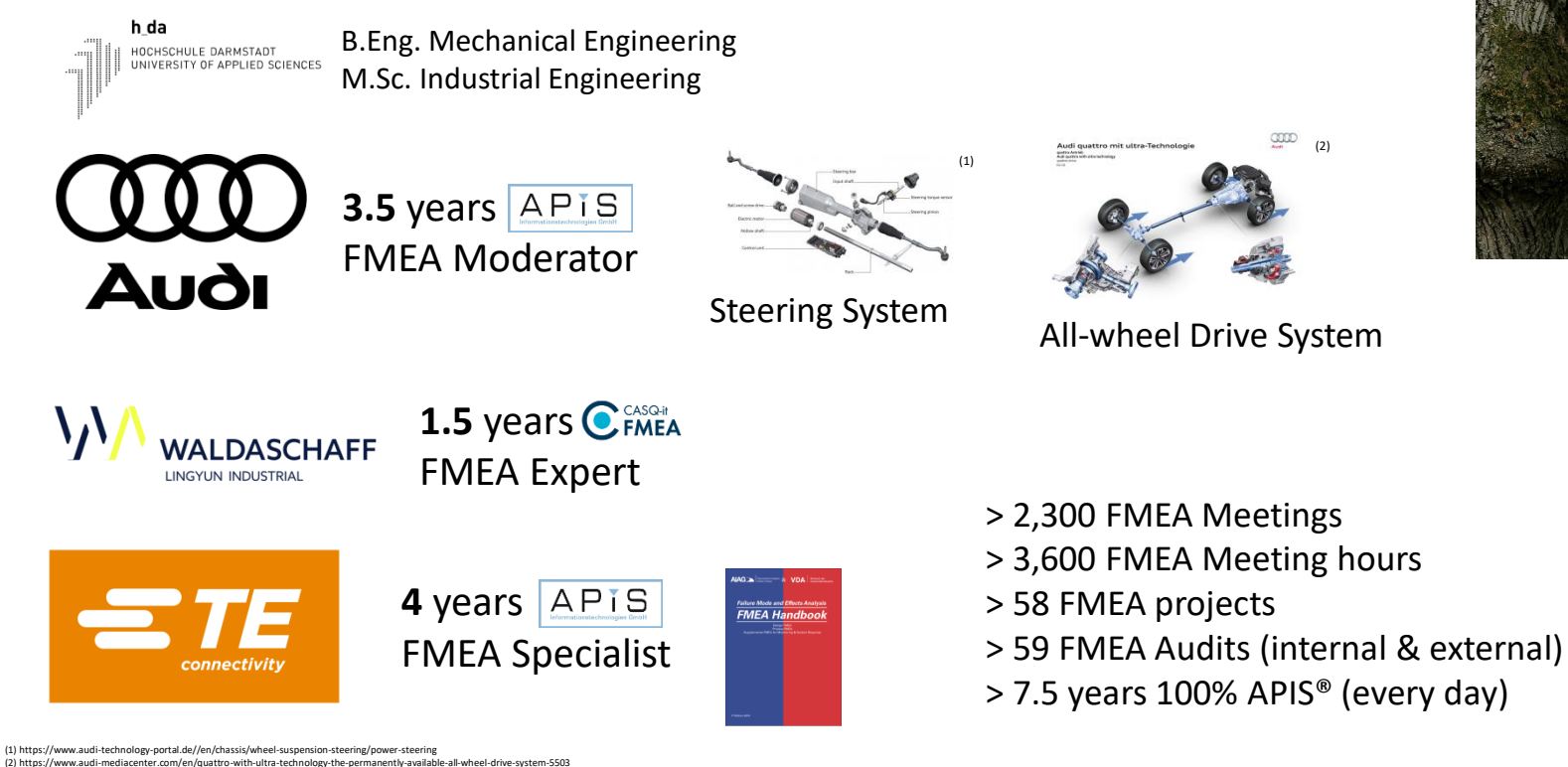

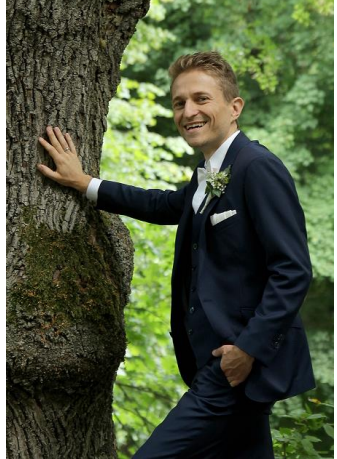

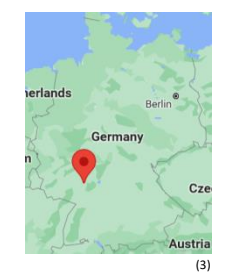

#### Roadmap for 20.01.2022

- 1<sup>st</sup> Step: Planning and Preparation
	- Create a new APIS® FMEA file
- 2<sup>nd</sup> Step: Structure Analysis
	- Create Structure in the Structure Editor
	- Block Diagram Editor
	- Form Sheet creation
- 3<sup>rd</sup> Step: Function Analysis
	- Define Functions
	- Create Function Net
- 4<sup>th</sup> Step: Failure Analysis
	- Define Failures
	- Create Failure Net
- 5<sup>th</sup> Step: Risk Analysis
	- **Severity**
	- Initial & Revision States
	- Occurrence & Detection
	- Rating catalogues
	- Statistics Management
- 6<sup>th</sup> Step: Optimization
	- New Revision States: Recommended actions
	- Add Persons
	- Deadline Editor
- 7<sup>th</sup> Step: Results documentation
	- Management Report Editor
- Link to P-FMEA
	- Failure caused FMEA Form Sheet

1st Step: Planning and Preparation

• Create a new APIS<sup>®</sup> FMEA file

#### 2<sup>nd</sup> Step: Structure Analysis

- Create Structure in the Structure Editor
- Block Diagram Editor
- Form Sheet creation

#### 3<sup>rd</sup> Step: Function Analysis

- Define Functions
- Create Function Net
	- Create Function Net automatically: "Workstation Settings" -> "Settings" -> "Net Editors"

#### 4<sup>th</sup> Step: Failure Analysis

- Define Failures
- Create Failure Net

### 5<sup>th</sup> Step: Risk Analysis

- **Severity**
- Initial & Revision States
	- $-$  Initial States O/D=10 instead of O/D=? -> Workstation settings -> "Actions"
- Occurrence & Detection
	- Set in Display Options (Structure Tree)
- Rating catalogues
	- "Administration" -> "Valuation calagogs"
	- Change from [System] to [Design]
- Statistics Management

#### 6<sup>th</sup> Step: Optimization

- New Revision State: Recommended Actions
	- Options: Date in CW or specific date ("Document Settings" -> "Actions")
- Add persons
- Deadline Editor
- 7<sup>th</sup> Step: Results documentation
- Management Report Editor

#### Link to P-FMEA

• Failure caused FMEA Form Sheet

## Thank you!

Please give me your **feedback**: <https://fmeaschule.de/20-01-2022/>

(anonymous)

### By Dimitri Daudrich www.fmeaschule.de

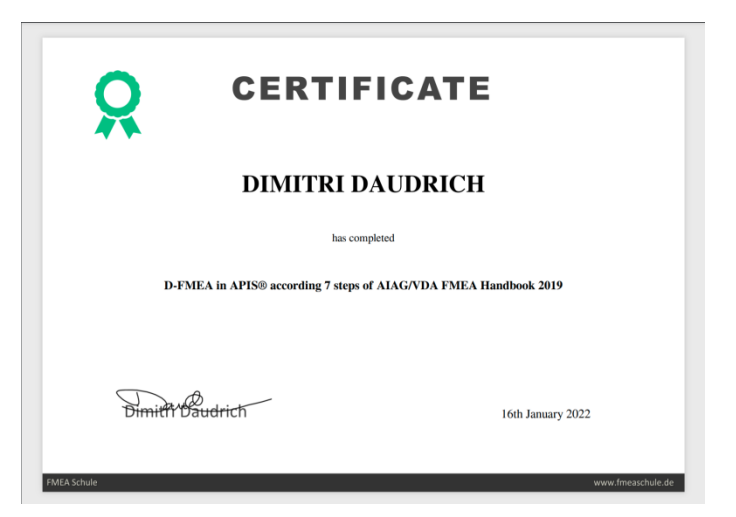